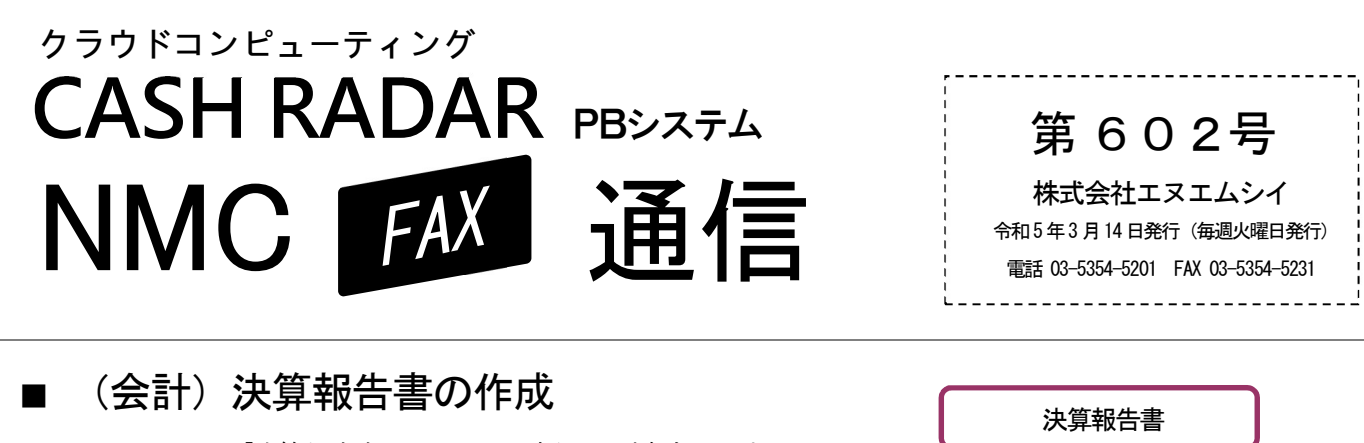

~「決算処理」タブ内

PBシステムの「決算報告書」メニューの概要をご案内します。

### 「決算報告書」メニューでできること

- ◆ 「決算書」 「株主資本等変動計算書」 「注記表」 の印刷ができます
- 
- ◆ 基本情報設定の業種が「法人(医療)」の場合、医療法人用の決算書を印刷できます。 ◆ 帳票を CSV 形式でエクスポートできます。 ▶ 帳票を CSV 形式でエクスポートできます。<br>- これにより株主資本等変動計算書など各帳票のカスタマイズを Excel などで行えます。

※申告書の作成は NTT データ「達人シリーズ」へデータをインポートのうえ行っていただく流れになります。 ※基本情報設定の業種が [個人事業者] の場合は「決算報告書」メニューは使用できません。

## 「決算報告書」メニューは3つのタブで構成されています

#### □「表紙・タイトル」タブ

決算報告書の期間と表紙に印字される情報や帳票のタイトルを設定します。

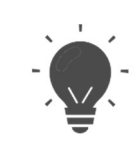

・決算報告書は「当期」のみ作成できます。

中間決算の場合は、中間決算月までの期間指定が可能です。

・赤字の場合は「赤字用名称」にプラス金額で表示します。赤字用名称は自由に変更可能です。

#### □「株主資本等変動計算書」タブ

当期に純資産の部に変更があった場合、その変動額を入力します。

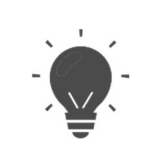

・【当期首残高】 と 【当期末残高】 に貸借対照表 「純資産の部」 の残高が表示されます。 ・配当や増資など期中に純資産の部にかかる仕訳入力があった場合は、 変動額を直接入力します。

# □「注記事項」タブ

個別注記表に記載する注記事項を設定します。

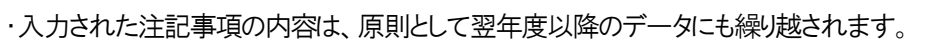

・基本情報設定の業種が 「法人(医療)」 の場合、 帳票名は 「注記表・財産目録」 となります。